## A2C-LTE Y A2C-CELL-E

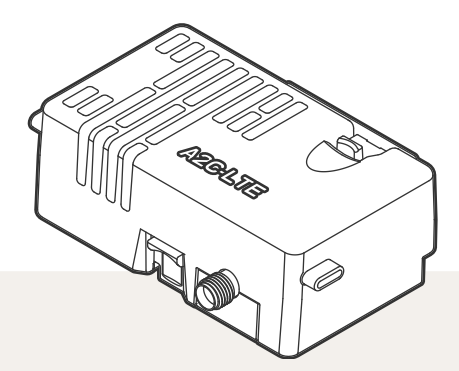

## Guía de instalación

Módulos de comunicación por datos móviles para programadores Hunter ACC2

# **Hunter®**

## PREPARACIÓN

El módulo de comunicación por datos móviles A2C-LTE está diseñado para su uso en América del Norte. El módulo de comunicación por datos móviles A2C-CELL-E está diseñado para su uso en otras partes del mundo. Cada módulo incluye una tarjeta SIM prerregistrada para su uso solamente en los programadores Hunter. La tarjeta no funciona en otros dispositivos.

Esta tarjeta SIM requiere un plan de servicios. El proceso de configuración del programador incluye unos sencillos pasos para introducir la información de facturación y pago con seguridad.

Si su organización exige que utilice un plan o cuenta diferente, se debe reemplazar la tarjeta SIM por una que le proporcione su organización. Se le pedirá que introduzca el nombre del punto de acceso (APN) utilizado por su organización en las pantallas de configuración del programador.

La carátula original del ACC2 no es compatible con el módulo de datos móviles. Si el programador detecta un módulo de datos móviles incompatible, aparecerá un mensaje de advertencia en la pantalla del programador, como se muestra a la derecha.

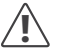

*Si el módulo se va a utilizar para conectar el programador a internet, es necesaria una cuenta de Hunter Centralus™ para completar la configuración final del programador en la aplicación de software. Visite*  centralus.hunterindustries.com *para crear primero una cuenta gratuita de Hunter, y así poder completar y comprobar su instalación.*

#### Network Info

**Facepack Replacement Needed** Contact Hunter® Distributor

## INSTALACIÓN

Apague el programador con el interruptor de encendido del transformador.

#### Instalación del módulo

Saque la cubierta antipolvo o el módulo existente de la parte inferior trasera de la carátula del programador. Presione el botón con resorte y tire hacia abajo para extraerlo.

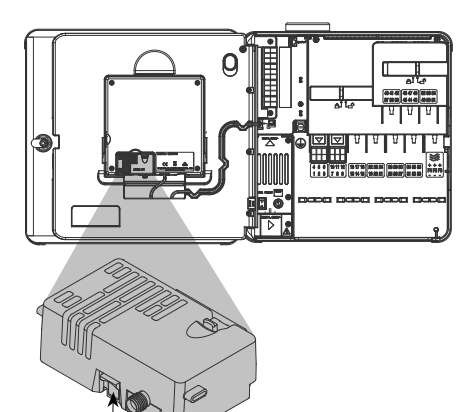

Elevar

Inserte el nuevo módulo hasta que se oiga el clic de cierre.

## Sustitución de la tarjeta SIM

El módulo incluye una herramienta para la extracción o instalación de la tarjeta SIM. Esta herramienta se usa normalmente solo cuando se cambia de la SIM suministrada por Hunter a una SIM local.

- 1. Saque la herramienta de su receptáculo dentro del módulo.
- 2. Insértela en la ranura de la tarjeta SIM (las ranuras de las tarjetas SIM nacionales e internacionales están en lugares ligeramente diferentes). Presione suavemente la SIM con la herramienta y suelte. La SIM se expulsará parcialmente. La herramienta también se puede utilizar para sacar la tarjeta SIM si es necesario.
- 3. Antes de insertar una nueva tarjeta SIM, compruebe la orientación correcta de la tarjeta SIM tal como se indica en el icono del producto. Cargue la tarjeta SIM en la herramienta y empújela suavemente en la ranura hasta que encaje en su lugar.

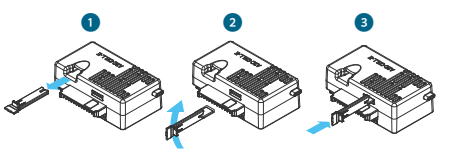

#### Instalación de la antena

Programadores de plástico: Taladre con cuidado un orificio de 13 mm (½") en la parte superior del soporte mural de plástico,

donde lo indica el círculo impreso en la parte superior

del programador. Limpie todas las virutas de plástico

que queden después de perforar.

Quite la tuerca del conjunto de la antena. Pase el cable de la antena a través del orificio y la tuerca. Aplique sellador RTV alrededor del orificio, llenando el hueco entre el orificio de la caja y las roscas de montaje. Apriete bien la tuerca.

Pase el cable de la antena a través del rebaje para cables situado en la parte posterior del marco de la puerta hasta el módulo de la carátula. Deje suficiente holgura para poder abrir y cerrar la puerta sin pellizcar el cable.

Conecte el cable al módulo y apriete a mano.

Cajas metálicas existentes: Se debe instalar la antena fuera de la caja del programador en un soporte de metal. No taladre la caja directamente.

Estas instalaciones requieren un soporte mural Hunter modelo 10010100 para hacer la instalación.

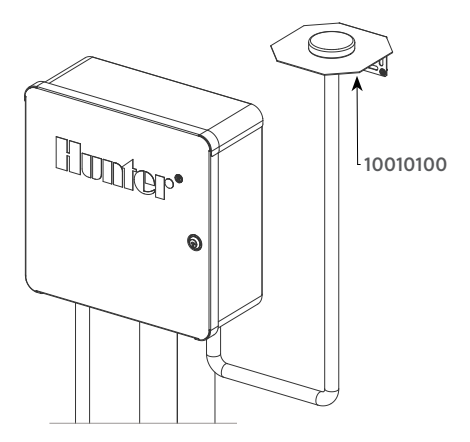

La antena incluye aproximadamente 2,8 m (9') de cable. Elija un lugar para instalar el soporte que permita pasar el cable de la antena a través de un conducto a las aberturas en la parte inferior del programador, y luego a lo largo del rebaje en el marco de la puerta hasta el módulo de datos móviles.

Instale el soporte lo más alto posible en la pared con los accesorios de montaje adecuados para la superficie.

Pase el cable de la antena a través del orificio del soporte. Instale la antena en el soporte con la tuerca. Apriete bien la tuerca.

Pase el cable desde el soporte a través del conducto hacia abajo, sobre y dentro de la caja del programador a través de los orificios pasacables situados en la parte inferior de la caja.

Pase el cable de la antena a través del rebaje para cables situado en la parte posterior del marco de la puerta hasta el módulo de la carátula. Deje suficiente holgura para poder abrir y cerrar la puerta sin pellizcar el cable.

Conecte el cable al módulo y apriete a mano.

Futuros programadores de metal (disponibles a finales de 2020): Los programadores de metal contarán con un tapón en un agujero perforado de fábrica en la parte superior del programador. Retire la tuerca del interior del programador para quitar el tapón.

Pase el cable por el orificio perforado y la tuerca de la antena. Apriete bien la tuerca de la antena.

Aplique sellador RTV alrededor del orificio, llenando el hueco entre el orificio de la caja y las roscas de montaje.

Pase el cable de la antena a través del rebaje para cables situado en la parte posterior del marco de la puerta hasta el módulo de la carátula. Deje suficiente holgura en el cable para poder abrir y cerrar la puerta sin pellizcar el cable.

Conecte el cable al módulo y apriete a mano.

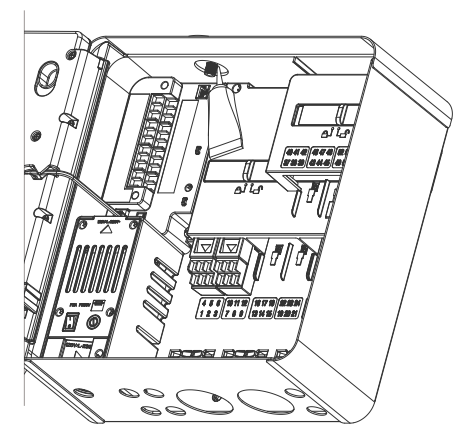

Pedestal de plástico: Para montar el pedestal de plástico es necesario una tapa adaptadora del pedestal Hunter modelo 10010000.

Pase el cable de la antena a través del orificio del soporte. Sujete la antena al soporte de montaje con la tuerca que se suministra.

Utilice los tornillos incluidos para instalar el soporte de modo que la antena sobresalga en el hueco de la tapa del pedestal, según se muestra.

Instale las guías de plástico del cable como se muestra para sujetar el cable de la antena y evitar que se pellizque el cable cuando la tapa esté cerrada.

Pase el cable hacia abajo por el orificio al lateral del marco de la carátula. Conéctelo al conector del módulo LTE.

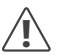

*No permita que ninguna parte metálica del cable de la antena toque una superficie metálica o haga tierra cuando el aparato esté encendido.*

Encienda el programador. Cuando el programador se haya reiniciado, deberá aparecer el icono de conexión de red en la parte inferior de la pantalla de inicio.

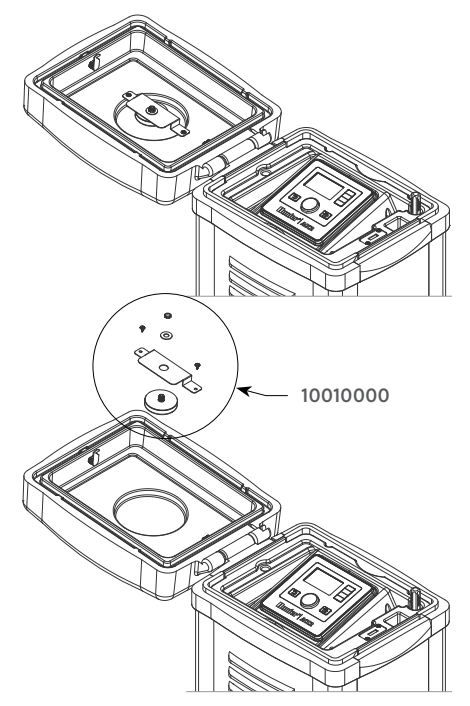

El icono de estado permanecerá de color rojo hasta que el módulo se conecte a un servicio de datos móviles. Debería conectarse automáticamente en unos minutos si hay una torre repetidora de la señal dentro del alcance. El icono de conectado aparecerá en verde.

La instalación física ya está terminada.

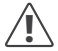

*Se debe hacer la configuración del software y una suscripción a un servicio de datos móviles en el plazo de siete días tras la conexión del módulo.*

La siguiente sección describe cómo configurar el servicio de datos móviles y añadir el programador al software Centralus. Este proceso lo debe llevar a cabo el propietario del programador, quien deberá introducir la información de facturación y pago del servicio de datos móviles.

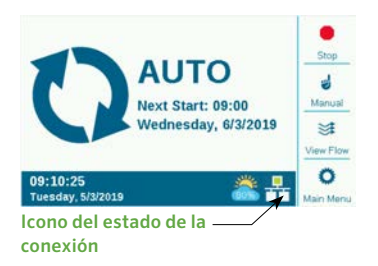

## CONFIGURACIÓN Y CONEXIÓN

Pulse el botón del menú principal y gire el dial hasta el menú Settings (Configuración). Presione el dial para seleccionar.

Baje con el dial hasta Networking (Redes) y selecciónelo haciendo clic en el dial.

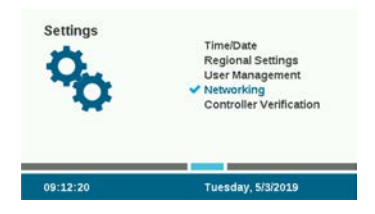

La pantalla de redes (Networking) mostrará la información sobre el módulo de datos móviles, incluyendo el estado de la conexión y el número de serie del dispositivo.

Nombre del punto de acceso (APN): El nombre del punto de acceso indica al módulo dónde conectarse para los datos.

- zipitwireless.com.attz será la selección por defecto para la mayoría de los usuarios de América del Norte.
- Los usuarios internacionales deben presionar la tecla virtual Edit APN y seleccionar aws. inetd.gdsp en el menú que aparece.

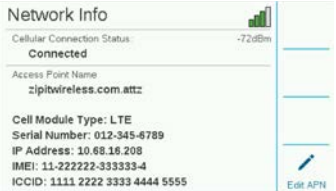

Si piensa utilizar estos servicios de datos recomendados por Hunter, puede saltarse la siguiente sección y pasar directamente a la configuración del software.

Uso de un proveedor de servicios diferente: Los

clientes que piensen utilizar su propio servicio y su tarjeta SIM deberán cambiar la tarjeta SIM (consulte la sección Instalación para la inserción de la tarjeta SIM) y luego cambiar el APN al servicio que especifique el proveedor de datos móviles de la organización.

Pulse la tecla multifunción de Edit APN. Aparecerá una lista de opciones de APN. Use el dial para desplazarse hacia abajo hasta Manual Entry y haga clic en el dial para seleccionarlo.

Select Access Point Name:

zipitwireless.com.attz aws.inetd.gdsp

**Manual Entry...** 

Aparecerá la pantalla de teclado para introducir datos. Utilice el teclado para introducir el APN exactamente como lo especifica su organización. Pulse la tecla de símbolos para encontrar los puntos, barras y otros signos de puntuación que necesite.

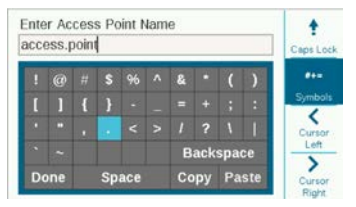

Cuando la nueva APN esté completa, revísela para asegurarse de que la información es correcta. Mueva el dial a Done en el teclado y selecciónelo.

La pantalla volverá a la página Network Info y mostrará la nueva APN. El módulo ya está listo para conectarse al software.

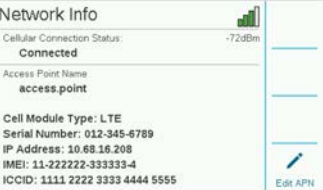

Utilice un ordenador o un dispositivo móvil conectado a internet para visitar centralus. hunterindustries.com.

## CONFIGURACIÓN DEL SOFTWARE

Para agregar el programador a Centralus, vaya a su cuenta de Centralus. Debe tener una cuenta gratuita en

Hunter para añadir un programador.

En el icono del menú principal del software, seleccione Add Controller (Añadir programador).

Escriba un nombre para el programador, y el número de serie de 10 dígitos del módulo A2C-LTE o A2C-CELL-E.

El número de serie está impreso en el módulo, y también se puede ver en la pantalla Network Info del programador. Introduzca todos los ceros que contiene el número de serie y haga clic en Next.

Introduzca una dirección válida para la ubicación del programador y elija el tipo de conexión. Debe seleccionar "Celular" (datos móviles) o no podrá completar la configuración correctamente.

El proceso de configuración continuará hasta la pantalla de facturación y activación a través del proveedor de servicios seguros de datos móviles de Hunter. Volverá al proceso de configuración cuando este paso esté completo.

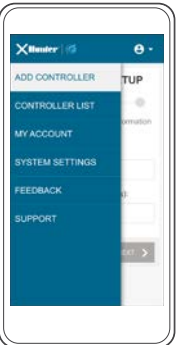

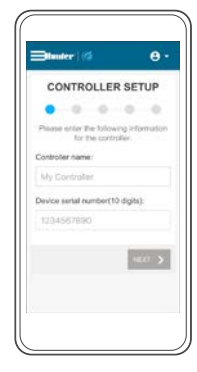

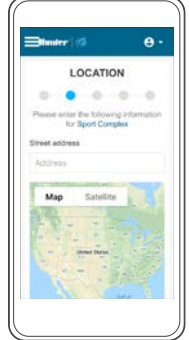

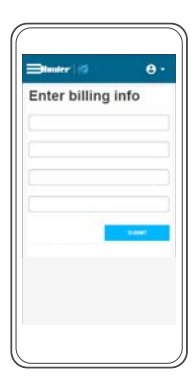

Siga las instrucciones que aparecen en la pantalla para añadir los datos de pago y facturación. Cuando el proceso de facturación esté completo, haga clic para continuar con la configuración del programador.

Introduzca la dirección del programador. La dirección debe ser una dirección válida en Google Maps™ para que se acepte. Pulse Next.

Se enviará al programador un código de verificación del programador por motivos de seguridad.

## COMPROBACIÓN DEL FIRMWARE

Vaya a Settings (Configuración) en el menú del programador y seleccione Controller Verification (Verificación del programador). Debe seleccionar la pantalla Controller Verification antes de pulsar Next, o no se enviará el código (el software debe detectar la pantalla correcta en el monitor antes de enviar el código).

Introduzca el número del código que aparece en la pantalla Controller Verification en la pantalla de configuración del software.

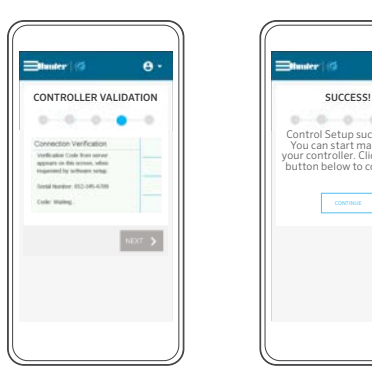

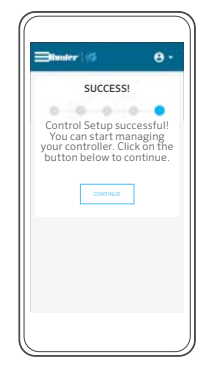

Google Maps es una marca registrada de Google LLC.

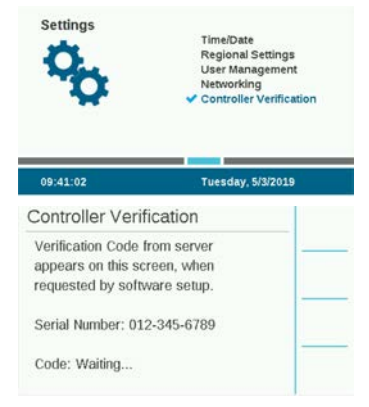

Si el código de verificación es correcto, el programador se agregará al software y al mapa.

El icono de red en la pantalla de inicio del programador ahora debería mostrar un icono de estado verde.

## RESOLUCIÓN DE PROBLEMAS

#### Intensidad de la señal

El valor máximo de la intensidad de la señal es de -51 dBm. La intensidad de la señal se muestra en la esquina superior derecha de la pantalla Networking. Cuanto más se acerque el número a cero, mejor será la señal.

Por lo general, una señal de -85 dBm es adecuada para una comunicación fiable. Las lecturas de -99 dBm o superiores no son fiables. La intensidad de la señal puede mejorarse elevando la posición de la antena con un soporte externo (504494) o asegurándose de que la antena no esté protegida por objetos metálicos pesados o follaje excesivo.

Para obtener toda la información sobre la configuración, escanee el código QR o visite hunterindustries.com.

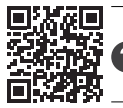

hunter.direct/centralushelp

## CUMPLIMIENTO Y APROBACIONES

Hunter Industries declara por el presente documento que este producto cumple con los requisitos esenciales y otras disposiciones de la Directiva 2014/53/UE (Directiva sobre equipos radioeléctricos).

#### Notificación de la FCC

Este equipo genera, utiliza y puede emitir energía de radiofrecuencia y, si no se instala y utiliza de acuerdo con las instrucciones, puede ocasionar interferencias en la recepción de radio y televisión.Este equipo ha sido probado y cumple con los límites establecidos para un dispositivo digital de Clase B, según la parte 15 de las Normas de la FCC.El funcionamiento está sujeto a las dos condiciones siguientes:

- 1. Este dispositivo no causa interferencias perjudiciales.
- 2. Este dispositivo debe aceptar cualquier interferencia recibida, incluidas aquellas que puedan causar un funcionamiento no deseado.

Las normas de la FCC establecen que las modificaciones no aprobadas por Hunter Industries pueden anular su autorización para operar este equipo.Estos límites se han establecido para brindar una protección razonable frente a interferencias en áreas residenciales.Sin embargo, no se garantiza que no se presenten interferencias en una instalación concreta.Si este equipo provoca interferencias perjudiciales para la recepción de radio o televisión, lo cual se puede comprobar apagándolo y encendiéndolo, se aconseja al usuario que intente corregir la interferencia con una o más de las siguientes medidas:

- Reorientar o reubicar la antena de recepción
- Aumente la separación entre el dispositivo y el receptor.
- Conecte el equipo a una toma de corriente de un circuito distinto al circuito donde está conectado el receptor.

• Solicitar ayuda al distribuidor o a un técnico de radio/ TV experto.

Este dispositivo cumple los estándares RSS generales de Industry Canada.El funcionamiento está sujeto a las dos condiciones siguientes:

- 1. este dispositivo no debe provocar interferencias, y
- 2. este dispositivo debe aceptar cualquier interferencia, incluidas aquellas que puedan causar un funcionamiento no deseado del dispositivo.

Le présent appareil est conforme aux CNR d'Industrie Canada applicables aux appareils radio exempts de licence. L'exploitation est autorisée aux deux conditions suivantes:

- l'appareil ne doit pas produire de brouillage, et
- 2. l'utilisateur de l'appareil doit accepter tout brouillage radioélectrique subi, même si le brouillage est susceptible d'en compromettre le fonctionnement.

Las modificaciones no aprobadas por Hunter Industries podrían anular la autoridad del usuario para utilizar este dispositivo. Si es necesario, consulte con un representante de Hunter Industries Inc. o un técnico de radio/televisión para recomendaciones adicionales.

En cumplimiento de los requisitos de exposición a radiofrecuencias de la FCC para dispositivos de transmisión móviles y fijos, ha de guardarse una distancia de al menos 20 cm (8") entre la antena de este dispositivo y las personas durante su funcionamiento. Para garantizar el cumplimiento, se recomienda no utilizar el dispositivo a una distancia menor. La antena o antenas utilizadas para este transmisor no deben instalarse en el mismo sitio ni funcionar con otras antenas o transmisores.

© 2020 Hunter Industries Inc. Hunter, el logotipo de Hunter y todas las otras marcas comerciales son propiedad de Hunter Industries, registradas en los EE. UU. y otros países.

#### Declaración de conformidad con Innovación, Ciencia y Desarrollo Económico de Canadá (ISED)

Este dispositivo contiene transmisor(es)/receptor(es) exento(s) de licencia que cumple(n) los requisitos RSS (Radio Standards Specifications) de exención de licencia de Innovación, Ciencia y Desarrollo Económico de Canadá.

El funcionamiento está sujeto a las dos condiciones siguientes:

- este dispositivo no debe provocar interferencias, y
- este dispositivo debe aceptar cualquier interferencia, incluyendo aquellas que puedan causar un funcionamiento no deseado del dispositivo.

El presente dispositivo está conforme a las CNR de Innovación, Ciencia y Desarrollo Económico de Canadá aplicables a los dispositivos de radio exentos de licencia. El funcionamiento está sujeto a las dos condiciones siguientes:

el dispositivo no debe producir interferencias, y

el usuario del dispositivo debe aceptar toda interferencias radioeléctrica sufrida, incluso si dicha interferencia es susceptible de comprometer el funcionamiento del dispositivo.

#### Certificado de conformidad con las directrices europeas

Hunter Industries declara que el programador de riego cumple con las normas de las Directivas europeas en materia de compatibilidad

electromagnética (2014/30/UE), bajo voltaje (2014/35/UE) y equipos de radio (2014/53/UE) .

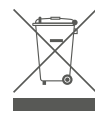

Este símbolo significa que el producto no se debe desechar como residuo doméstico y se debe llevar a un lugar apropiado para su reciclaje. La eliminación y el reciclaje adecuados ayudan a proteger los recursos naturales, la salud humana y el medio ambiente. Para más información sobre la eliminación y el reciclaje

del producto, póngase en contacto con su ayuntamiento, el servicio de reciclaje o la tienda donde lo compró.

RC-004-IG-A2CLTE ES 8/20